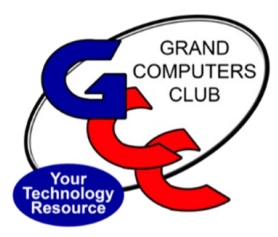

October, 2021

# **GRAND BYTES**

Sun City Grand Computer Club Newsletter

#### **Special points of interest:**

- Air Pods
- iPads
- Macs
- Mac mini
- iPhone13
- Apple Watch

#### **Inside this Issue**

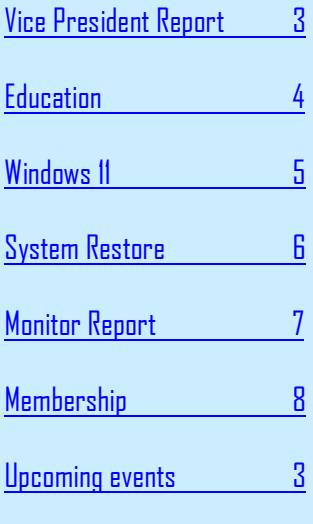

Hopefully everyone has had a great and safe summer. Soon the Snowbirds will be flocking back to SCG, and we will have our classes starting up again (both in-person and virtual) in October. See the Education Director's article on the classes being offered.

As it happens every Fall, Apple hosts its big Event to roll out all the new products that it has developed. The event this year was on September 14<sup>th</sup> and was called "California Streaming".

# **AirPods (3rd generation)**

Seemingly accurate images leaked months ago showing a pair of earbuds that look a lot like the AirPods Pro, with shorter stems and a snug ear fit. Recent rumors say they won't be getting noise cancellation, which will remain a Pro feature. However, these were not announced at Apple's Event  $\square$ While we're expecting Apple to deliver new AirPods this year, it

looks like the second-gen AirPods Pro will need to wait a little longer.

**Summer is Almost Over and Apple Hosted A New Event** 

## **iPads**

Apple did roll out updates to its iPad line, with new versions of its entry-level model starting at \$329 and an overhauled iPad Mini starting at \$499.

Apple says the new iPad Mini, which will feature an 8.3-inch touchscreen, will perform 80% faster than the previous model. The tablet, available Sept. 24, will include an upgrade to its cameras, support for the second-generation Apple Pencil, and support for 5G wireless networks.

The entry-level iPad will retain the same design and price but feature more storage starting at 64GB and add a 12-

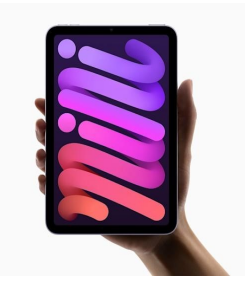

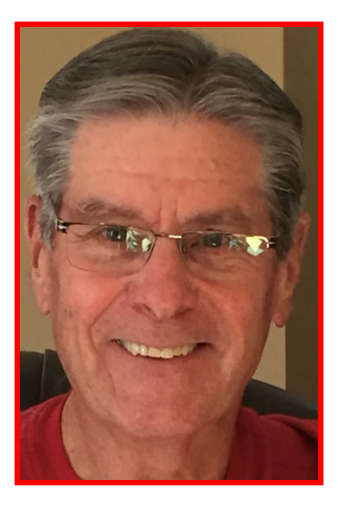

Bob Babicke President

#### **Apple Hosted a New Event for 2021 (continued)**

#### **Macs**

We've been hearing about a redesigned MacBook Pro for a while, and with the Apple silicon transition in full swing, it's almost certain to happen this year but it was not announced at their recent event. It is rumored that Apple will have another event later in the Fall. Maybe then?

# **Mac mini**

The Mac mini was one of the first Macs to get an M1 users can search text processor in late 2020, but Apple is planning to release another one in 2021. Again, notifications. maybe later this Fall.

**iPhone 13**

No matter what else comes in 2021, the new iPhone will be the biggest launch of the year. Basically, it is the iPhone 12 with a smaller notch. The iPhone 13 will be its starting price: available in five colors: red, starlight (a whiteish shade), midnight (a blackish shade), blue and pink. The two camera lenses on the back of the smartphone have been

placed diagonally. Along with the typical upgrades to processing speed, display and battery life, the iPhone 13 adds a Cinematic Mode, which uses an automatic focus to shift between subjects in a video, similar to Portrait Mode for photos.

The new phone also means the arrival of iOS 15, which will launch as a free software update on Sept. 20. It will include updates to FaceTime, a Live Text feature where within images, and a Focus mode to manage your

Will you upgrade your phone this year? Which iPhone to choose?

Here's a quick rundown of all the iPhones Apple will have available, with iPhone 13 on the list, and

iPhone SE: \$399 iPhone 11: \$499 iPhone 12: \$599 iPhone 13: \$699 iPhone 13 Pro: \$999

### **Apple Watch**

It wasn't just the iPhone enjoying the attention at Apple's event. The tech giant also unveiled Apple Watch Series 7, with a larger display and redesigned look to provide more of a wraparound effect.

Digital buttons on the watch face appear bigger to make them easier to tap, such as trying to find snooze on an alarm. The watch will also include new watch faces to leverage the size of the display.

The Apple Watch uses the extra screen area to add a predictive text keyboard, so users can quickly type messages by dragging their fingers across the appropriate letters or they can do it the old-fashioned way letter by letter. Apple says the updated watch boasts an 18-hour battery life and charges 33% faster than the Series 6. It's available in multiple colors including midnight, starlight, green and red.

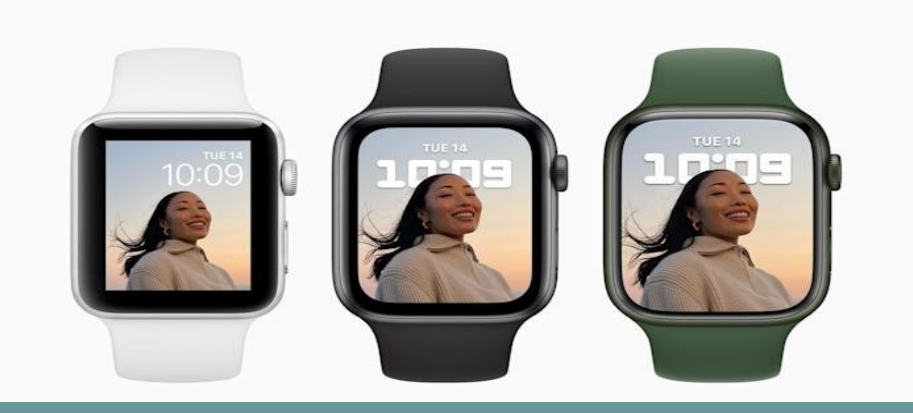

**Along with the typical upgrades, the iPhone 13adds a Cinematic Mode**

#### <span id="page-2-0"></span>**Vice President Column**

Welcome to our new "year" at Grand Computers Club. I hope you've been taking advantage of the Tech Help on Tuesdays in person AND via Zoom. It's been a great way for our seasonal members to enjoy the benefits of membership year- round.

We are looking forward to getting back in the Club with our Education Classes, Tech Help, SIG meetings, General Meetings, Coffee Chat and more. Some of these will be held via Zoom and some inperson and some BOTH! Check the online calendar to find out the details.

If you're reading this online OR on paper, use your smart phone camera to scan this QR code

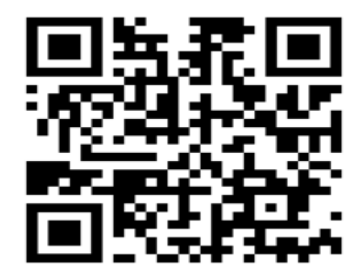

A "Pop Up" will appear at the top of the screen. Click on it and you'll be sent to YouTube to watch our *Welcome Back* video with highlights of all of the benefits the club offers this year! Or go to our website [www.grandcomputers.org](#page-2-0) where you'll find it on the front page! .

What's a "QR code"? Check out what Klaudia Jurewicz posted on our Club's Facebook Group page (thanks Klaudia!) for a quick overview of what it is and how to use it. If you have a Facebook account, visit your Facebook page and search for "Grand Computers Club" Group and join in! at the top of the screen. Click on [this link](https://www.youtube.com/watch?v=IWVPIS61N0w) or go to this address [www.gccinfo.org](http://www.gccinfo.org/) and you'll be sent to the video on You Tube.

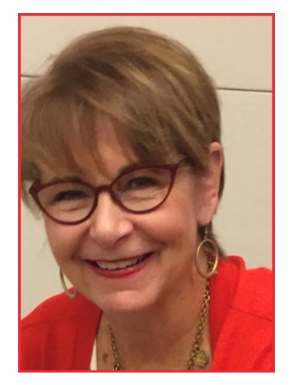

Barb Vivian Vice President

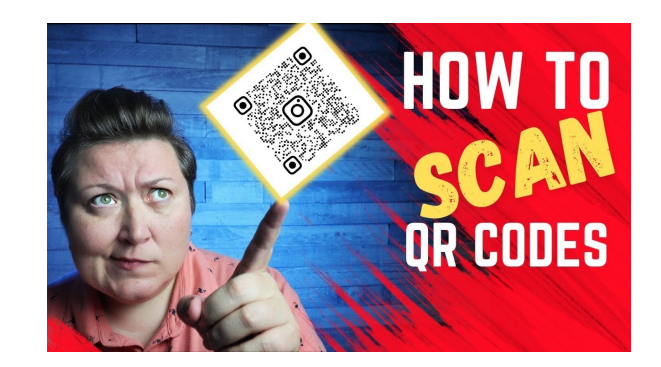

# **UPCOMING EVENTS**

- General Membership Meeting, October 6, 2021 at 2:00 pm Topic: Education overview for Fall via Zoom
- Chat with dan and Friends, October 7 at 9:00 a.m. Topic Windows 11 via Zoom
- Coffee Chat, October 14, at 8:30 a.m.
	- Topic: Finding your way on the Website—Class Registration held in the Pima room of the Chaparral Center
- SIGs are starting to hold regular meetings. Check the website at *[www.grandcomputers.org](http://www.grandcomputers.org)* for dates and times.
- To find a list of ALL activities going on in the club for the next 60 days, click [HERE](https://www.grandcomputers.org/Member/30day_outlook.php) or go to [www.grandcomputers.org](http://www.grandcomputers.org) and click on

\*\* 30+ Day Outlook \*\*

## **New Classes for the Fall Season**

<span id="page-3-0"></span>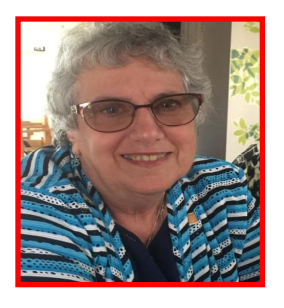

Marie Frasca Education Director

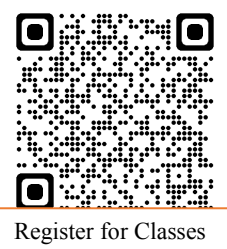

The club is excited to continue teaching online classes for the fall session. The 2021 Fall Session started with the release of the classes for review the week of *September 27, 2021*. Registration begins on *October 4 2021* and classes begin on *October 11, 2021*. **Classes for the fall session will be held: In-Person (Club** 

**classroom) Online (via Zoom) Hybrid classes** will be held simultaneously in the classroom and online via Zoom.

For an **Overview** of what is happening for the fall session classes go to Welcome to the Education web page. **>Education Tab>Overview<.** 

If you are new to Zoom or skeptical taking a class using Zoom, the club is offering free Zoom lessons to our members. To fill out the form click on the link: **[Zoom Help](https://tinyurl.com/Zoom-Help-for-Online-Classes)**  someone will contact you

to set up a one-on-one training. Requirements to join a

Zoom class:

- Each student must have their own email. (members **CANNOT** share an email)
- The link to the class will be emailed to you once the class is paid
- The link will go to the email listed on the Members Only webpage.

To check the email listed click on "Update your membership record".

To view the full list of classes being taught for the fall session: Go to: [Register for](https://grandcomputers.org/Member/class_schedule.php)  [Classes](https://grandcomputers.org/Member/class_schedule.php) 

#### [\(grandcomputers.org\)](https://grandcomputers.org/Member/class_schedule.php)

and scroll down to "*Class Register List."* To register for a class held in the classroom click the register button .

#### Register

To register for online class, click the on line button.

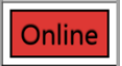

The buttons will be available on October 4th when registration opens.

For the class description click on the name of the course. **For detail information how to**:

Register for classes and use a credit or debit card Sign up for a free Zoom application and join a class And registration requirements for online

classes

Sign into the "**Welcome to Grand Computers Club Website**" click on **>Education tab>Education Help< Volunteers Needed**

Interested in teaching a new computer topic, being an instructor and/or classroom assistant or questions on the education classes contact the education director at [educ](mailto:eduction@grandcompuoters.org)[tion@grandcompuoters.org](mailto:eduction@grandcompuoters.org)

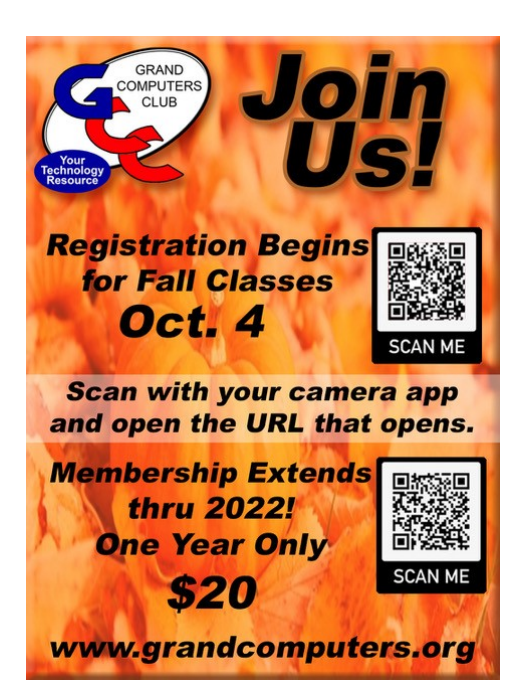

## <span id="page-4-0"></span>**Windows 11 is Coming, Should I be Scared?**

Windows 11 is coming on October 5, and I'm worried. Microsoft doesn't have a good record when releasing new versions of Windows. Let me explain. We seem to be very happy with Windows 10, but we hated Windows 8 that came before. We loved windows 7, hated Windows Vista. Loved, loved, loved, Windows XP, hated Windows ME, the list goes on.

**Microsoft gets this right about every other time!** The commercial for the new Windows 11 was beautifully produced, with original music and dancers. We watch as the star of the video gets sucked through her laptop into a blue hallway filled with apps. At the end of the hallway appears a desert of sand. It just gets weirder after that, until you see waves of blue. I'm guessing the waves of blue will be the default wallpaper like the XPs green hill and blue sky, which was oddly enough called Bliss Hill.

"Will I be able to upgrade?" is already being asked at Tuesdays Tech Help. I'm assuming "yes," if you have a fairly new PC. If you have a sevenyear-old PC with four gigabytes of ram, your time may be up. There will be a PC health app available to run before you install. "Should I upgrade to Windows 10?" is the next most -asked question. Support for Windows 10 will continue until October 2025, so you have plenty of time if you want to wait and see how Windows 11 performs.

Like many of the Tech Help staff, I will be installing the new version on October 5, probably at 4:00 a.m., with my coffee, in a bathrobe.

The tagline for the new version is "Windows 11 brings you closer to what you love." Let's hope so.

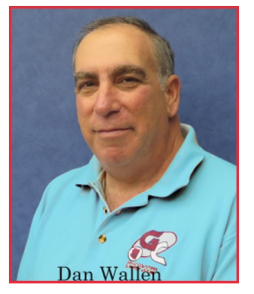

Dan Wallen Tech Help Director

**Microsoft gets this right about every other time!**

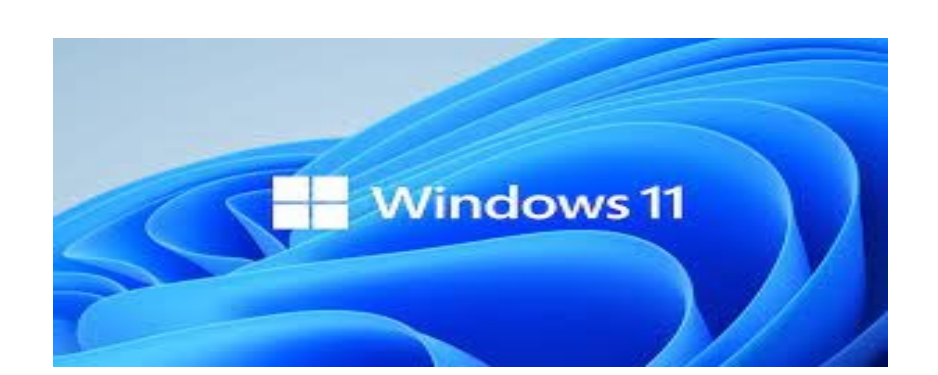

# **[How to Use System Restore in Windows](https://www.howtogeek.com/howto/windows-vista/using-windows-vista-system-restore/) 10**

<span id="page-5-0"></span>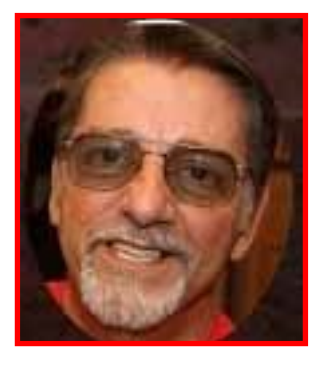

Joe Scanlon Past Present

> System Restore lets you restore your Windows installation back to its last working state.

 $\degree$  System Restore is a  $\degree$  week. It also creates Windows feature that can help fix certain types of crashes and other computer problems. Here's how it works, how to set it up, and how to use it when things go awry. We're going to be using Windows 10 in this article, but System Restore has been around a long time and works pretty much the same way in each version of Windows. The instructions here are good for Windows 7, 8, and 10, and you'll encounter only minor differences throughout the process.

When something goes wrong on your system because of a bad piece of software–maybe an app you installed, or a driver that broke something important–it can be hard to fix. System Restore lets you restore your Windows installation back to its last working state. It does this by creating "restore points" every so often. Restore points are snapshots of your Windows system files, certain program files, registry settings, and hardware drivers. You can create a restore point at any time, though Windows automatically creates a restore point once per

#### By Joe Scanlon

a restore point right before a major system event, like installing a new device driver, app, or running Windows update. To restore your system, hit Start, type "restore," and then click "Create a restore point." On the "System Protection" tab, click the "System Restore" button. In the next window click "Next". You will then see a list of restore points. If there are no restore points click the box next to "Show more restore points." Select one of the dates then click next to Start restore. You will be warned that once started, System Restore cannot be interrupted.

Windows will restart your PC and begin the restore process. It can take a while for System Restore to reinstate all those files–plan for at least 15 minutes, possibly more–but when your PC comes back up, you'll be running at your selected restore point. It's now time to test whether it resolved whatever problems you were having. And remember that System Restore creates an additional restore point right before performing the restore process, so you can always undo your actions by performing this same process and selecting that new restore point.

This is a condensed version of the System Restore process. To see the full story, click below.

[How to Use System Restore](https://www.howtogeek.com/howto/windows-vista/using-windows-vista-system-restore/)  [in Windows 7, 8, and 10](https://www.howtogeek.com/howto/windows-vista/using-windows-vista-system-restore/)  [\(howtogeek.com\)](https://www.howtogeek.com/howto/windows-vista/using-windows-vista-system-restore/)

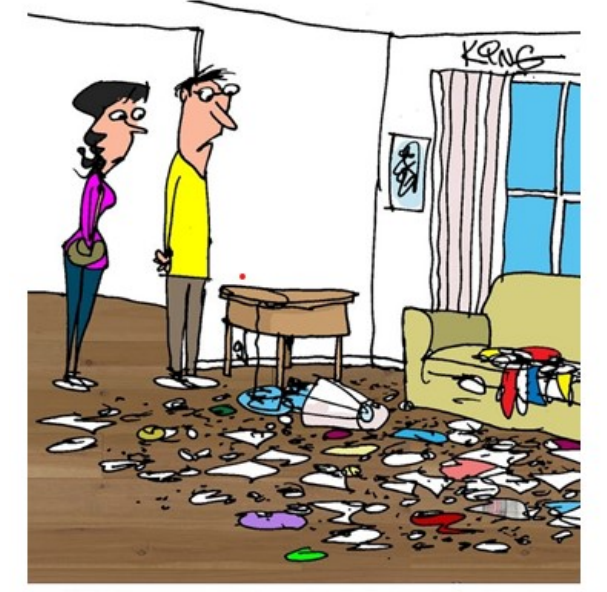

"I left my computer on, and my virtual pet dog tore up the place."

# <span id="page-6-0"></span>**Monitor Report**

Monitors are essential to keeping the club open and available to members.

Hello and Welcome Back to all our GCC Members!

We are getting ready for another active year in the Grand Computers Club: SIG's, classes, general meetings, Coffee Chat and much more. The club will resume hours of 9 a.m. -3:30 p.m., provided we have monitors signed up for the morning and afternoon sessions. Monitors are essential to keeping the club open and available to members.

Out of more than 900 members, a total of 37 people have signed up to be monitors. During the summer, approximately 17 people monitored, and we were

able to keep the club open most days.

Please consider becoming a monitor for the GCC. It is a nice way to learn more about the club, meet members and socialize. Volunteering is much appreciated, and you will get a warm, fuzzy feeling. One-on-one training is available.

Volunteer sessions are: 9-12:30 or 12:30 – 3:30, M-F. You make your own schedule. Volunteer once per week or once per month – your choice.

Contact Susan Lucas at [moni](mailto:monitor@grandcomputers.org)[tor@grandcomputers](mailto:monitor@grandcomputers.org)

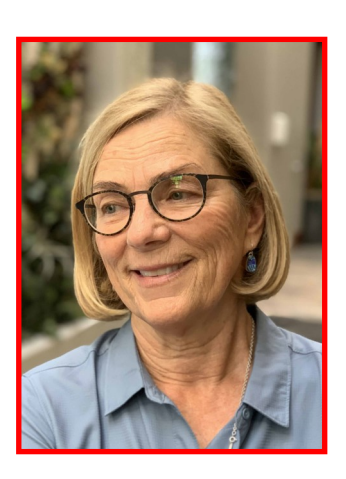

Susan Lucas Monitor Director

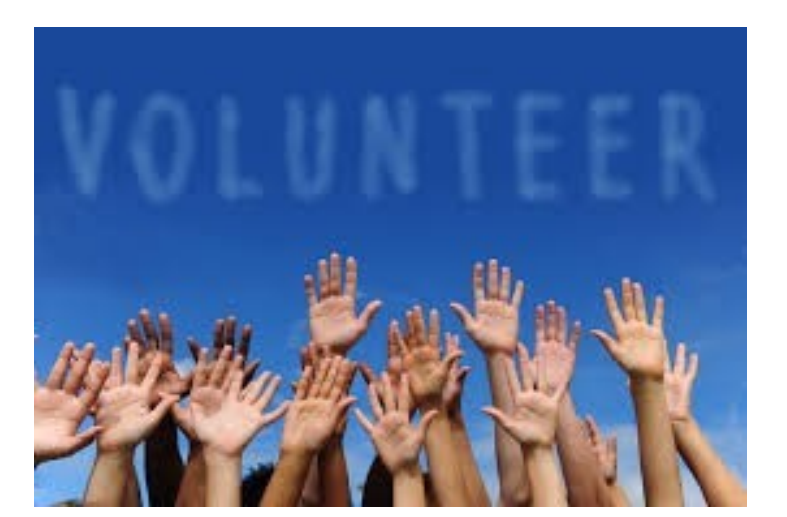

## **Membership Report**

<span id="page-7-0"></span>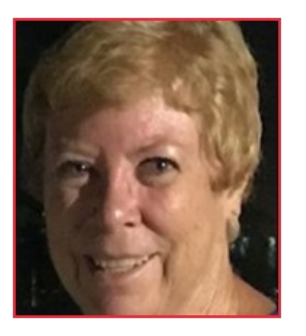

Nancy Collins Membership Director

Exciting news for those who have not yet rejoined – our Board of Directors decided last Spring to change the membership year from October-to-September to January-to-December!

It is fall and our Computer Club is open again! Thank you to all the members who have renewed, and we look forward to those who have been away to rejoin us! Exciting news for those who have not yet rejoined – our Board of Directors decided last Spring to change the membership year from October-to- September to January -to -December! So if you haven 't renewed for the year 2021 and you renew anytime before the end of the year, you get the rest of 2021 and all of 2022!

If you have not renewed since before last year, 2020, your membership may have become dormant. So if you cannot log in for any reason, or you enter your CAM Number and get a message that the Cam Number is already in use, email me at [Member](mailto:Membership@GrandComputers.org)[ship@GrandComputer](mailto:Membership@GrandComputers.org) [s.org](mailto:Membership@GrandComputers.org) with your CAM Number, name, and phone number and tell me you can 't log in, and I will call you and correct it for you! In any case, when you first log in, check to be sure your info is up to date, especially your email address so you will receive all the emailed information

about classes and meetings that we send out to keep you updated!

Our membership dues are only \$20 per year! You can pay online with a credit card or at the Club with cash or check, or you can log into our computers at the Club and pay online with your credit card.

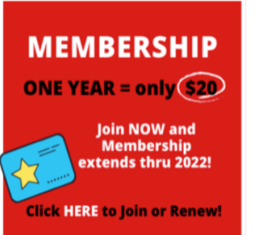

When you log onto our website – [Grand-](https://grandcomputers.org/Member/HomePage.php)[Computers.org](https://grandcomputers.org/Member/HomePage.php) you will see this red box.

Click on "Here" at the bottom of the box to join or renew. Please read through the page that opens – it will tell you how to become a member or renew your membership. We use Pay-Pal to collect our dues. You do not have to have a Pay-Pal account; look below the PayPal information and you will see a line to join as a guest.

Other exciting news – if you have not

logged in to our Website lately, you will see that it has changed completely as we have worked to make it more user friendly! Check out the events listed on our calendars and look for our posting of our Classes coming soon!

Also, check out our Facebook Page! We have a lot of articles on technology updates, new technology, and we even answer questions from our members! [https://](https://www.facebook.com/groups/GrandComputersClub) [www.facebook.com/](https://www.facebook.com/groups/GrandComputersClub) [groups/](https://www.facebook.com/groups/GrandComputersClub) [GrandComputersClub](https://www.facebook.com/groups/GrandComputersClub)

If you have any questions about joining or renewing, email me with your name, CAM number, and your telephone number, and I will call you back and help you join or renew! [Member-](mailto:Membership@grandcomputers.org) $\sin \theta$ grandcomputers.o [rg](mailto:Membership@grandcomputers.org)

**Nancy Collins, Membership Director**